# **How can I get started with IDP?**

---good question

1. The first thing you should do is access the NCARB website at: www.ncarb.org

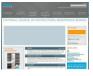

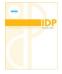

- 2. Then click on the IDP quick link and download the IDP Guidelines.
- 3. Follow the guidelines:
  - a. (See page 6, IDP STEPS, Step 1, ESTABLISH YOUR NCARB RECORD) Create an NCARB record number and pay fee. (initial cost \$100, see below.)

#### Student or Recent Graduate (within 6 months): \$100 to start + \$250 later

If you are a student or have graduated within six months of when you establish an NCARB Record, you may split the application fee into two payments. You may pay \$100 when you establish your Record. The balance of \$250 will be due when you are ready to have your Record transmitted to a jurisdiction or when you request an Authorization to Test for the Architect Registration Examination® (ARE®).

#### Intern Annual Renewal Fee: \$75

There is an annual renewal fee assessed after the first three years. It costs \$75 each year to maintain an active Record until you become registered.

### next

b. (See page 6, Step 2, DOCUMENT YOUR IDP ELIGIBILITY DATE) Document your IDP eligibility date. This will require you to download either:

Eligibility date type 1: (if you are a graduate student in our program)

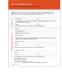

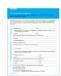

Eligibility date type 2: (if you are an undergraduate student in our program)

Fill out the top of the form with your name, NCARB number, date and signature\* (check the box indicating that your signature is the typed version) and email to clivingston@montana.edu. The rest will magically be done for you.

\*this can all be done digitally on the form

If you have any questions, contact Christopher Livingston, the MSU educational coordinator at: <a href="mailto:clivingston@montana.edu">clivingston@montana.edu</a>

## **Congratulations!**

You are now ready to start logging in some time. See the IDP Guidelines for 'experience settings' on page 10 and 'supplemental experience' on page 13.

Last updated October 28, 2013